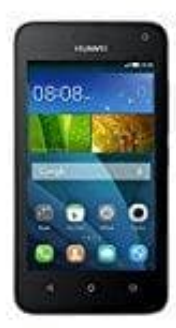

## **Huawei Y3**

## **PIN am Smartphone ändern**

Die PIN Ihres Android-Smartphones können Sie jederzeit ändern. Das gilt natürlich auch für alle anderen Mobiltelefone.

Wenn Sie die PIN der SIM-Karte ändern wollen, müssen Sie dies in den Sicherheitseinstellungen Ihres Telefons vornehmen. Dazu öffnen Sie die "Einstellungen" auf Ihrem Home-Bildschirm.

- 1. Scrollen Sie bis zum Punkt "Persönlich". Dort finden Sie die Auswahl "Sicherheit".
- 2. Hier befindet sich der Unterpunkt "SIM-PIN Optionen". Öffnen Sie diesen.
- 3. Im nächsten Fenster legen Sie fest, ob Sie die PIN ändern oder die Abfrage abschalten wollen.
- 4. Wählen Sie "SIM-PIN ändern", werden Sie aufgefordert, Ihre aktuelle PIN einzutippen. Jetzt geben Sie die neue Geheimzahl ein und ein weiteres Mal zur Bestätigung. Stimmen die Zahlen überein, ist Ihre PIN Scrollen Sie bis zum Punkt "Persönlich". Dort finden Sie die Auswahl "Sicherheit".<br>Hier befindet sich der Unterpunkt "SIM-PIN Optionen". Öffnen Sie diesen.<br>Im nächsten Fenster legen Sie fest, ob Sie die PIN ändern oder die